## **PROCEDURA INSERIMENTO PROGRAMMI SVOLTI**

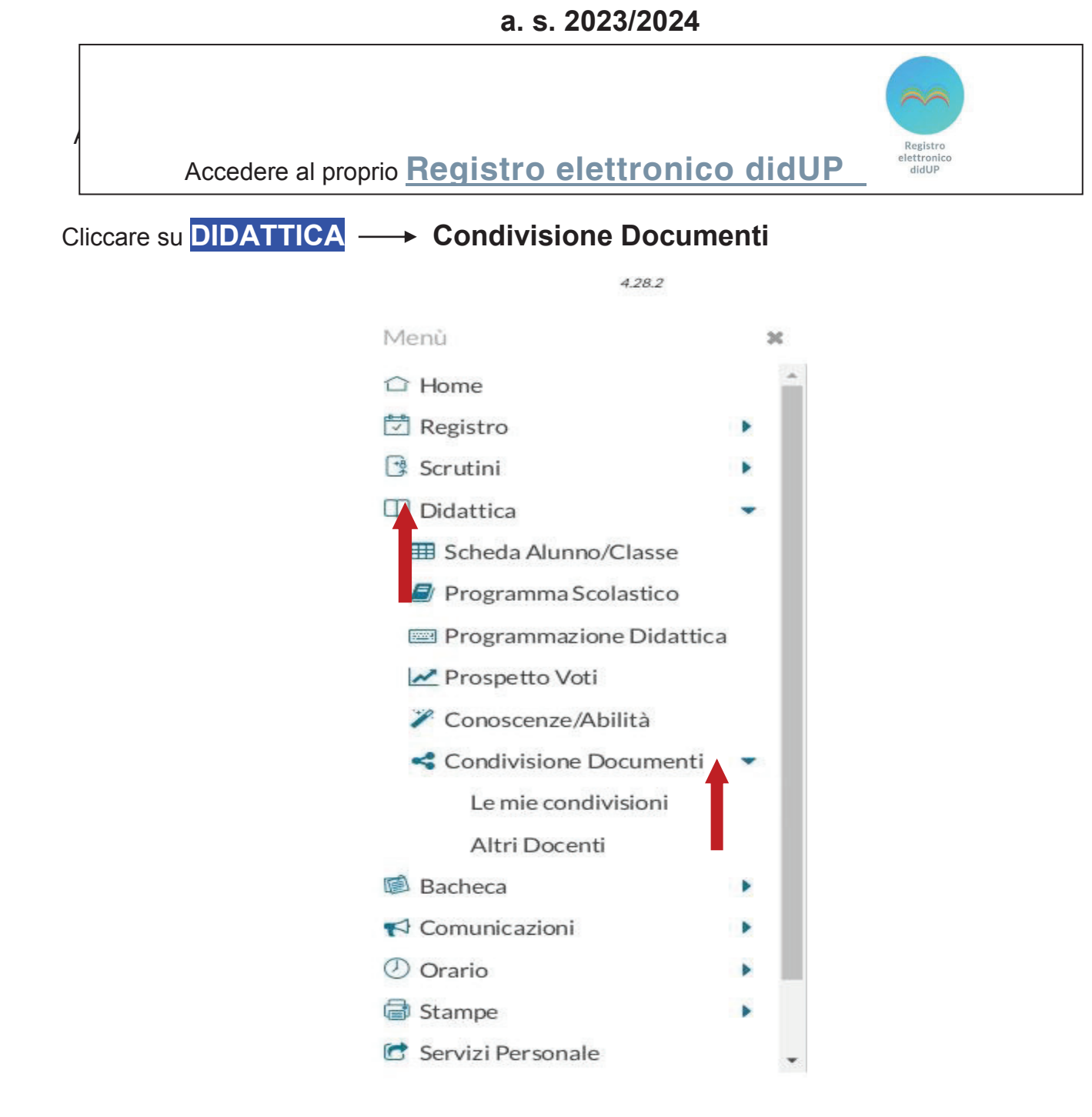

Cliccare su **Condivisione Documenti** -> Le mie condivisioni -> Aggiungi

**Cartella**: dal menù a tendina scegliere **Programmi svolti**

**Descrizione**: Programma svolto di….. (indicare la disciplina)

Cliccare su **Sfoglia** per caricare il file

**Condividi con**: dal menù a tendina scegliere

ALUNNI (Condividi con gli alunni delle classi selezionate e/o alunni singoli)

**Classi a cui destinare il messaggio**: cliccare su **Scegli**  $\longrightarrow$  spuntare la classe  $\longrightarrow$  Conferma

Cliccare **Salva** 

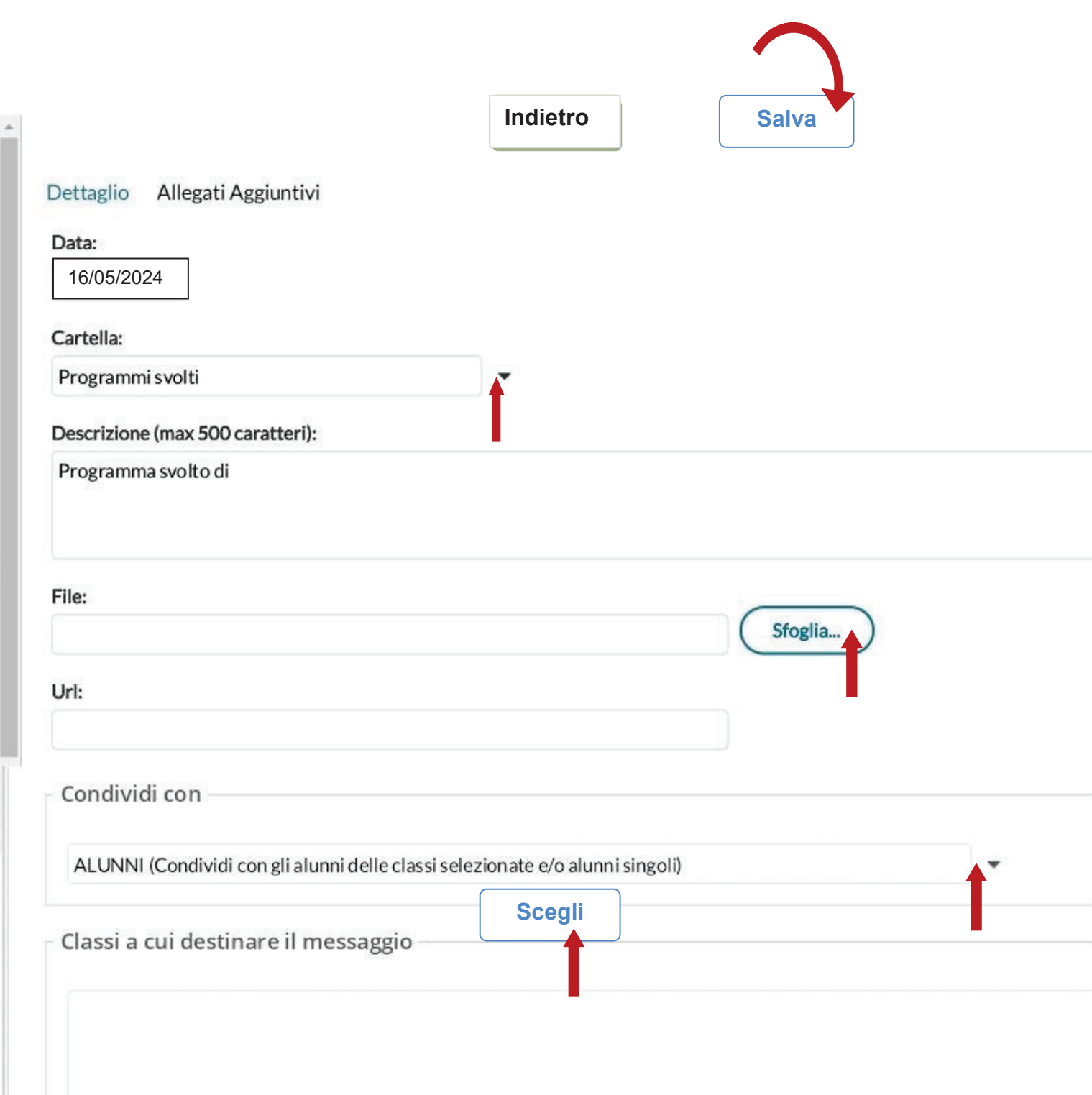

Ý,

ý.

r

k